# **JAAROVERGANG IN TALIS**

## **Financieel**

## **Nieuwe boekjaar**

Zorg er voor dat alles zoveel mogelijk is gefactureerd van het vorige boekjaar. Wijzig daarna het *Boekingscenario* en eventueel de *Nummer reeks* voor de Facturering.

## *Boekingscenario's*

*(Onderhoud, Financieel, Boekingscenario's)*

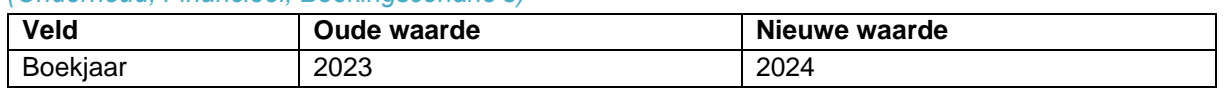

## *Nummer reeksen*

Let op: Dit is alleen noodzakelijk indien u werkelijk een afwijkende nummering wilt hanteren per boekjaar. Dit is niet noodzakelijk voor overzichten in TALIS; u kunt immers altijd filteren op Factuurdatum.

## *(Onderhoud, Nummer reeksen)*

Activeer de Nummer reeks code voor de Facturering (met *Reeks soort code* FAC). En wijzig het *Laatste nummer*. Het maximaal aantal karakters is 10, de factuurnummers in Multivers kunnen maximaal 8 karakters bevatten.

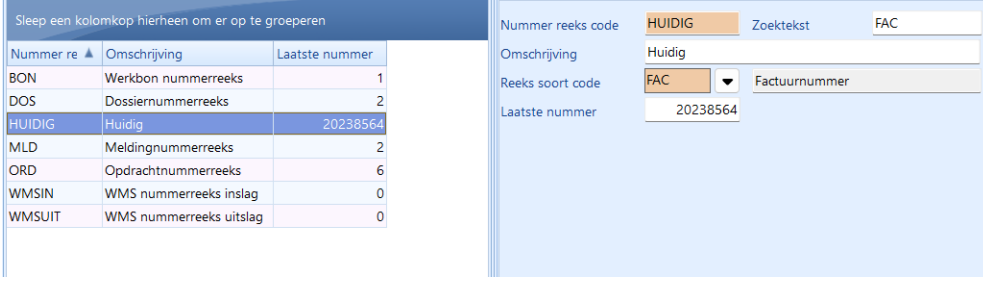

## **Toch nog even met het oude boekjaar factureren?**

Maak een nieuwe Nummer reeks aan voor de facturering van het oude boekjaar (met *Reeks soort code* FAC):

*(Onderhoud, Nummer reeksen)* Gebruik als code: VORIG

## *Wijzig VOOR het factureren van deze oude facturen, het Boekingscenario*

*(Onderhoud, Financieel, Boekingscenario's)*

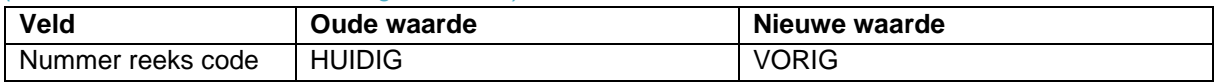

### *Wijzig NA het factureren van deze oude facturen, het Boekingscenario (Onderhoud, Financieel, Boekingscenario's)*

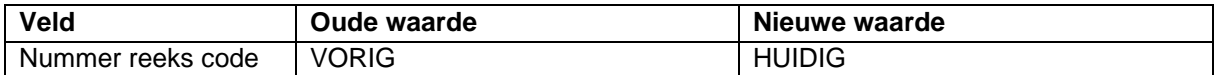

## *NB:* Wanneer u binnen uw administratie gebruikt maakt van *meerdere divisies* zult u bovenstaande aanpassingen en handelingen per divisie moeten uitvoeren.

Wilt u voor elk jaar een *Boekingscenario* aanmaken met een eigen *Nummer reeks* t.b.v. de Facturering, volg dan onderstaande stappen.

### *(Onderhoud, Financieel, Boekingscenario's)*

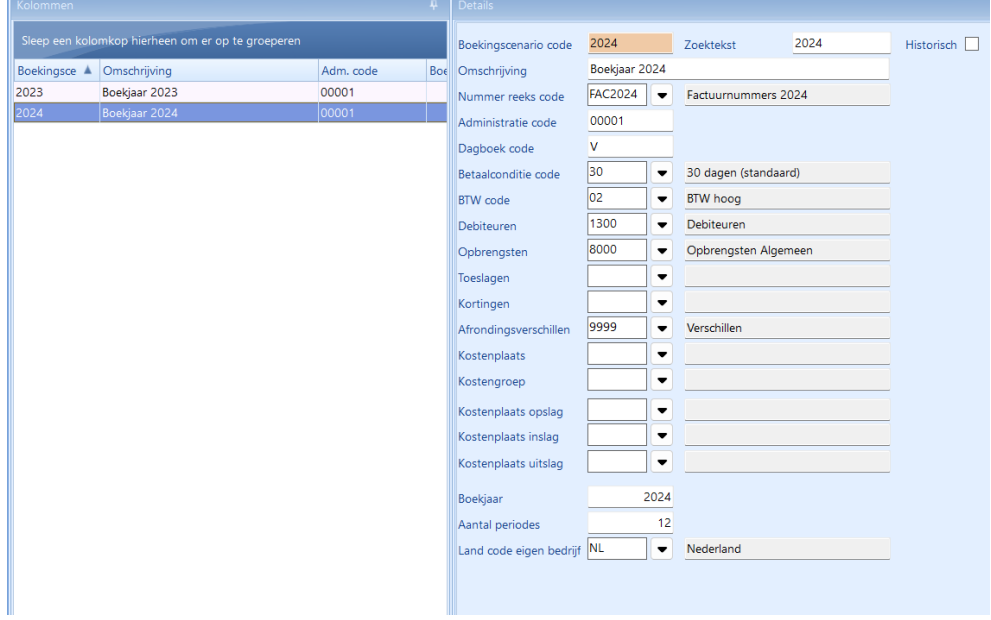

## *(Onderhoud, Nummer reeksen)*

Maak een nieuw item aan voor Factuurnummers 2024

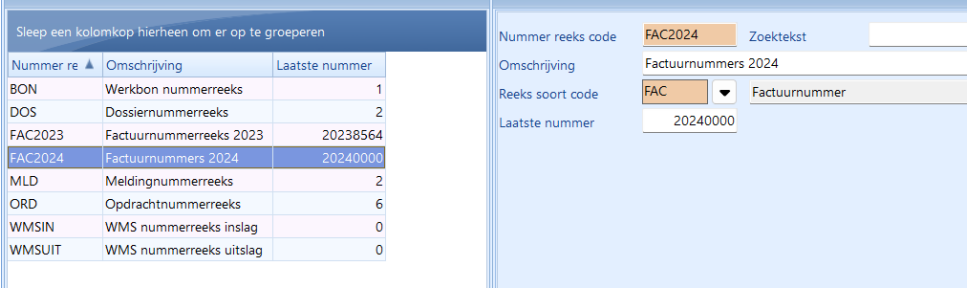

## *(Onderhoud, Financieel, Divisies)*

Vul het nieuwe boekingscenario in

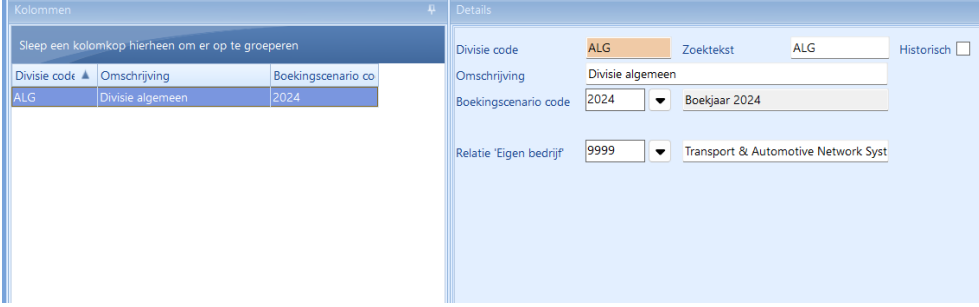

**Toch nog even met het oude boekjaar factureren?** Wijzig in de Divisies het boekingscenario naar 2023 *(Onderhoud, Financieel, Divisies Nummer reeksen)*

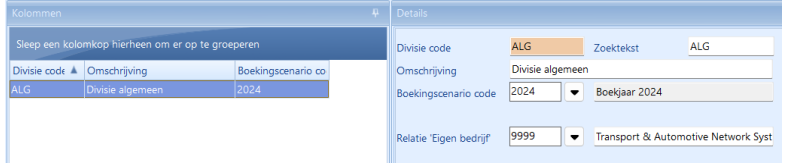

## **Opdrachten, Meldingen, Dossiers en WMS**

Let op: Dit is alleen noodzakelijk indien u werkelijk een afwijkende nummering wilt hanteren per boekjaar. Dit is niet noodzakelijk voor overzichten in TALIS; u kunt immers altijd filteren op bijvoorbeeld Uitvoerdatum.

Om te voorkomen dat er dubbele nummers ontstaan is het niet mogelijk een nummer te verlagen. Nadat u de wijziging heeft bevestigd is dit onherroepelijk.

(Onderstaande beschrijving is gebaseerd op de versie 8.11.0 of hoger:)

#### *(Onderhoud, Nummerreeksen)*

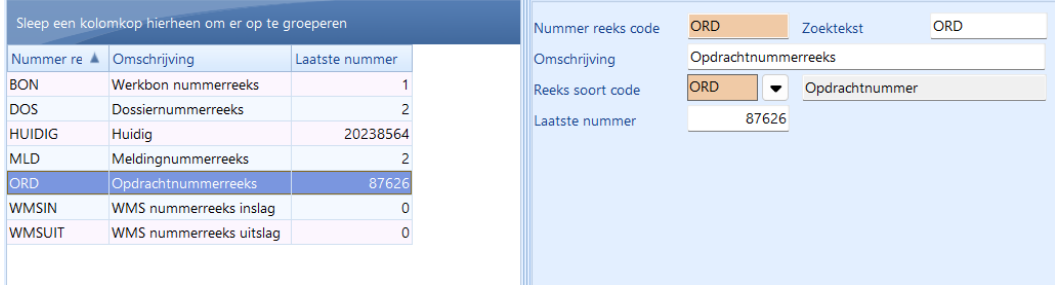

## *Opdrachten*

Activeer de Nummer reeks code ORD (met *Reeks soort code* ORD). En wijzig het *Laatste nummer*. Voorbeeld:

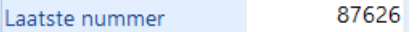

### *Meldingen*

Activeer de Nummer reeks code MLD (met *Reeks soort code* MLD). En wijzig het *Laatste nummer*.

#### *Dossiers*

Activeer de Nummer reeks code DOS (met *Reeks soort code* DOS). En wijzig het *Laatste nummer*.

#### *WMS*

*(Reeks soort code* WMS) **WMSIN Dit is alleen van toepassing bij de optie Douanedepot.** Hiermee kunt u het eerstvolgende nummer van een Inslagmutatie (Mutatiesoort = I) aansturen wat gegenereerd wordt bij het invoeren van een Inslag. Bij de specifieke WMS-soorten kunt u aangeven of deze automatische nummering dient plaats te vinden. *WMSIN* Hiermee kunt u het eerstvolgende nummer van een Uitslagmutatie (Mutatiesoort = U) aansturen wat gegenereerd wordt bij een nieuwe Uitslag. Bij de specifieke WMS-soorten kunt u aangeven of deze automatische nummering dient plaats te vinden. Ook dit is alleen van toepassing bij de optie Douanedepot.

NB: Omdat u de *Nummer reeks code* kunt wijzigen kan de codering afwijkend van bovenstaande voorbeelden.

## Gebruikt u een versie vóór 8.11.0 geldt onderstaande beschrijving

## *Opdrachten*

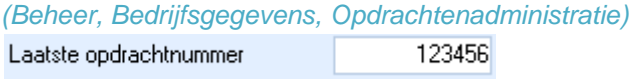

## *Meldingen*

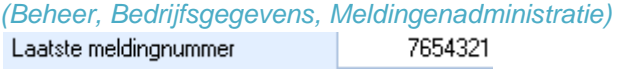

## *Dossiers*

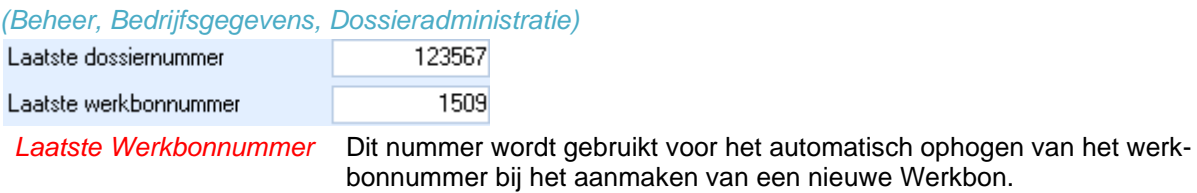

## *WMS*

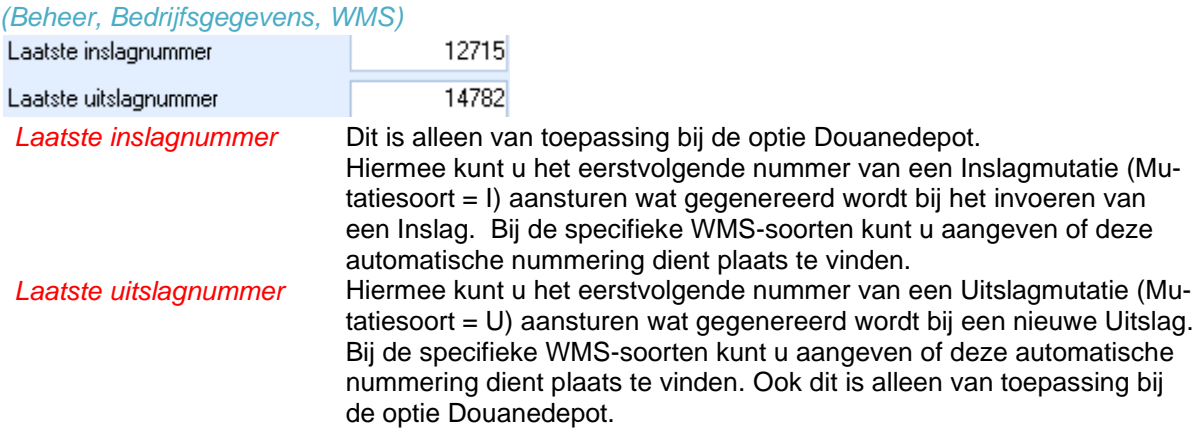

## **Urenadministratie**

Om in het nieuwe jaar periodeberekeningen uit te kunnen voeren dient u een nieuw boekjaar aan te maken.

## *(Beheer, Bedrijfsgegevens, Urenadministratie)*

## Klik op de knop *Onderhoud periodes & CAO's*

Activeer (met de muis) een boekjaar of periode en open het Contextmenu (rechter muisknop). Kies voor *Jaar toevoegen*.

Hierbij verschijnt het volgende venster:

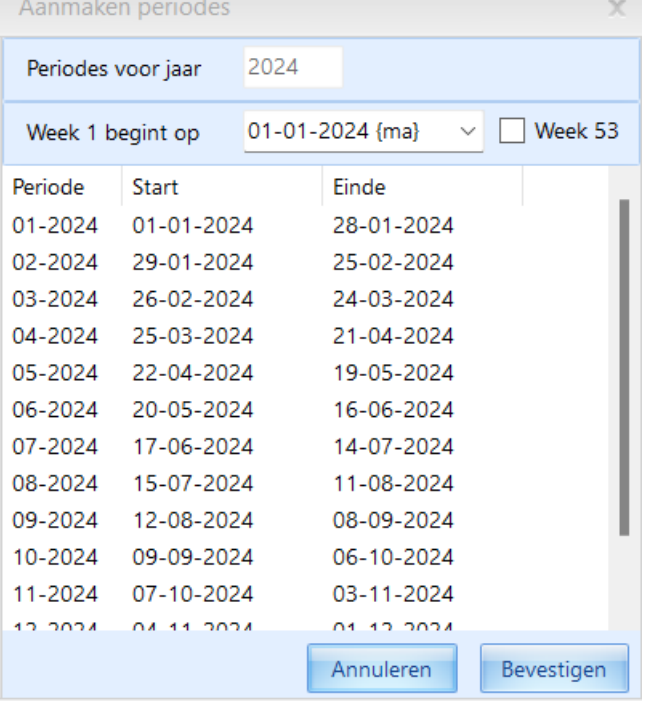

(De Start en Einde datums zijn afhankelijk van de Periode berekening zoals 4-weken of Maand.)

#### *Week 1 begint op*

U heeft hierbij de mogelijkheid om de datum te kiezen waarop week 1 van het nieuwe boekjaar dient te beginnen. (Indien deze datum niet aansluit op de einddatum van het vorige boekjaar bestaat de kans dat niet alle urenboekingen volledig in de totalen worden meegenomen!)

## *Week 53*

Door het aanzetten van deze keuze wordt bij dit boekjaar rekening gehouden met 53 (in plaats van normaliter 52) weken. In 2024 is dit niet van toepassing.

## CAO gegevens

Er zijn momenteel (medio december 2023) nog geen nieuwe CAO-gegevens bekend. Zodra deze bekend zijn, wordt een separaat bestand aangemaakt met de nieuwe tarieven en uitleg hoe deze door te voeren.

## **Verlofsaldo**

(Dit kan ook in de loop van 2024 uitgevoerd worden.)

- Ga naar *Onderhoud, Codetabellen, Personeel* en vul bij elke medewerker het veld *Verlofuren/jaar* met het nieuwe verlofsaldo per 01-2024.
- Ga naar *Programma's, Uren, Periodeberekeningen*.
- Activeer Periode 1 van 2024.
- Open het Contextmenu (rechter muisknop) en kies voor *Berekenen incl. beginsaldi.*

## **Datumafhankelijke tarieven**

Het is mogelijk om de Tarieven Datumafhankelijk toe te passen.

Het is niet noodzakelijk om alle tarieven Datumafhankelijk te maken; u kunt dit per Tarief vastleggen. Voor het activeren van deze functies zijn de volgende stappen benodigd:

- Aanpassen Bedrijfsgegevens.
- Tarief Datumafhankelijk maken.
- Toepassen Datumafhankelijk tarief.

## *1. Bedrijfsgegevens*

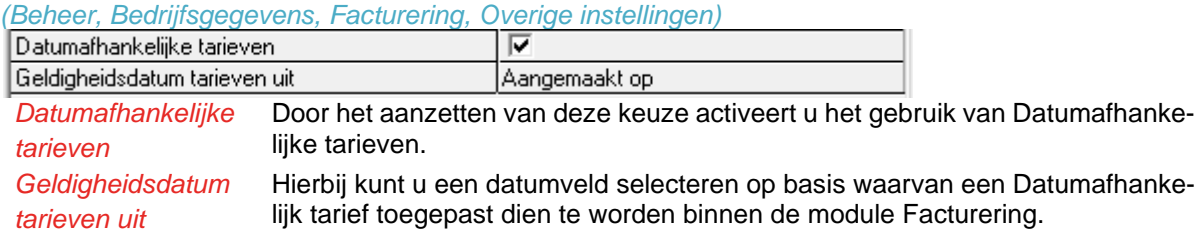

Voor de modules Opdrachten, Meldingen en Dossiers kunt u, eveneens binnen de Bedrijfsgegevens, een datumveld selecteren voor de toepassing van Datumafhankelijke tarieven.

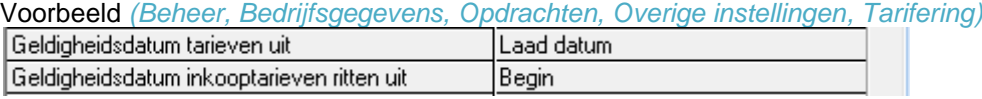

*Geldigheidsdatum tarieven uit* Hierbij kunt u een datumveld selecteren op basis waarvan een Datumafhankelijk tarief toegepast dient te worden binnen de module Opdrachten. Dit is zowel van toepassing op de verkoop- als ook op de inkooptarieven. *Geldigheidsdatum inkooptarieven rit-*De datum voor het gebruik van Datumafhankelijke inkooptarieven binnen de Ritplanning.

*ten uit*

## *2. Tarief Datumafhankelijk maken*

## *(Onderhoud, Tarifering, Tarieven)*

Doordat u nu het gebruik van Datumafhankelijke tarieven heeft geactiveerd kunt u een tarief datumafhankelijk maken. Dit kan zowel voor een individueel tarief als voor meerdere tarieven tegelijk plaatsvinden. Bij het Datumafhankelijk maken wordt er een subtabel toegevoegd aan het tarief met een begin en einddatum en alleen de prijsbepalende gegevens.

U kunt een tarief als volgt Datumafhankelijk maken:

- Selecteer een of meerdere tarieven.
- Kies in het Menu *Bewerken*, voor *Nieuw datumafhankelijk tarief*, of
- Kies in het Contextmenu, voor *Tarieven wijzigen.*
- In het volgende venster kunt u de Ingangsdatum invoeren van het Datumafhankelijke tarief:

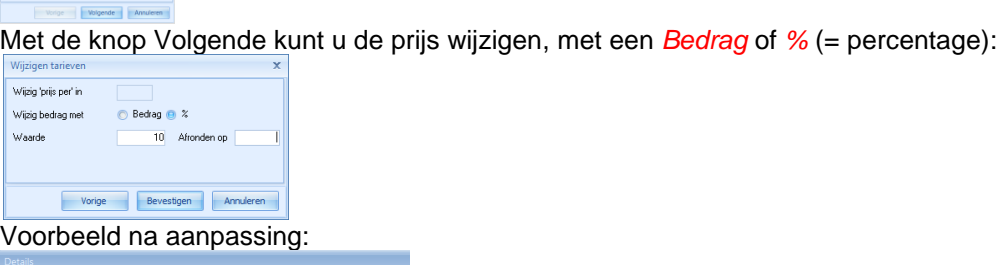

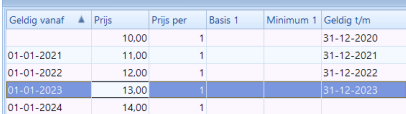

## **Mailbestanden**

### *Opslaan mail bestanden*

Bij het opslaan van een mail, of bijlage in bijvoorbeeld een opdracht wordt gebruik gemaakt van een bepaalde map. Het is aan te raden om niet alles in 1 map op te slaan maar bijvoorbeeld afzonderlijke mappen per maand, kwartaal of in ieder geval per jaar.

### *(Beheer, Bedrijfsgegevens, Algemeen, Overige instellingen,+Mail)*

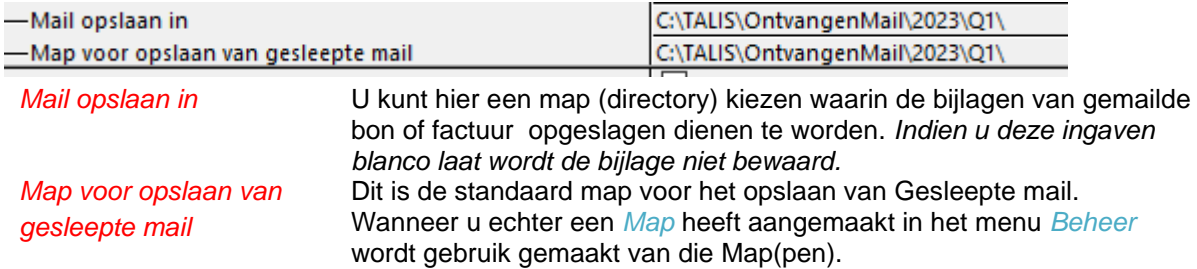

### *Mappen voor Opslaan gesleepte mail*

Indien in uw situatie voor verschillende soorten mail afzonderlijke mappen zijn aangemaakt zult u de map verwijzing aantreffen in *Mappen*. Als er meer dan 1 map is gedefinieerd krijgt u tijdens het slepen van de mail een keuze uit die mappen. Het is mogelijk om in Flexforms een default map toe te kennen aan een hyperlinkveld in de Opdrachten, Meldingen of Dossiers.

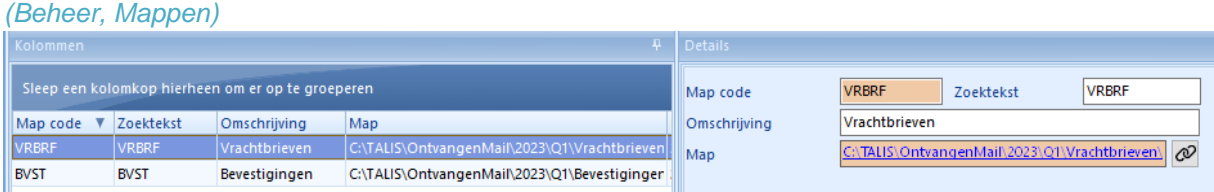

*Map voor opslaan van gesleepte mail*

De map voor het opslaan van Gesleepte mail bij het gebruik van deze Map code.

Voorbeeld dialoogvenster als er meer dan 1 Map is gedefinieerd:

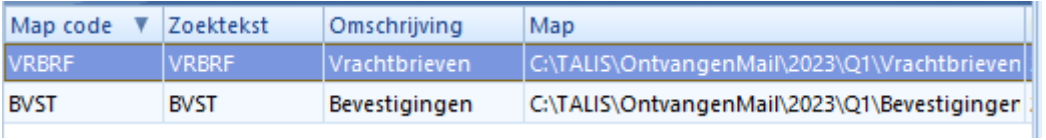